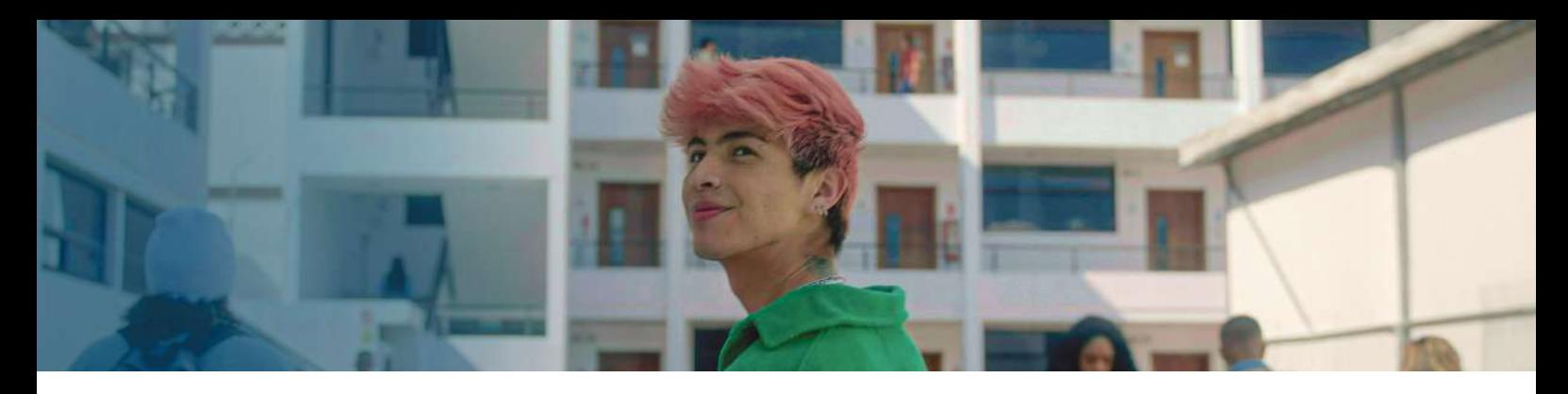

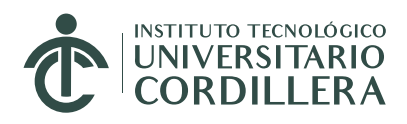

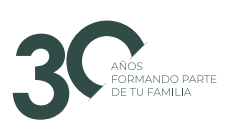

## **MODALIDADES DE PAGO PARA INSCRIPCIÓN, PRUEBA DE ADMISIÓN Y ARANCELES**

## **EFECTIVO**

Puedes cancelar el valor de inscripción, prueba de admisión, matrícula o cuota mensual en cualquier **MI VECINO DE BANCO PICHINCHA** – **SERVIPAGOS** – **PAGO ÁGIL, INDICANDO QUE VAS A CANCELAR.** Ej. Inscripción, **DEL INSTITUTO CORDILLERA, FACILITA TU NÚMERO DE CÈDULA. (NO NECESITAS CUENTA)**

## **TRANSFERENCIA BANCARIA APP BANCO PICHINCHA O PRODUBANCO**

Para cancelar valores de inscripción, prueba de admisión, matrícula o cuota mensual, por la App Banco Pichincha o Produbanco:

- 1. Escoge la opción **PAGOS SERVICIOS**
- 2. Instituto Cordillera
- 3. **ARANCELES**
- 4. Contrapartida es tu número de cédula
- 5. Detalle Ej. Pago Inscripción.

## **TARJETA DE CRÉDITO**

Para pagos con Tarjeta de crédito de valores de inscripción, prueba de admisión, matrícula o cuota mensual sigue los pasos:

- 1. Ingresa al portal estudiantes.
- 2. Opción pagos **PLACETOPAY**
- 3. Escoge los valores a cancelar y coloca los dígitos de tu tarjeta preferida